1. Search for "ThinkDiag+" in GooglePlay or "ThinkDiag" in App store and download it.

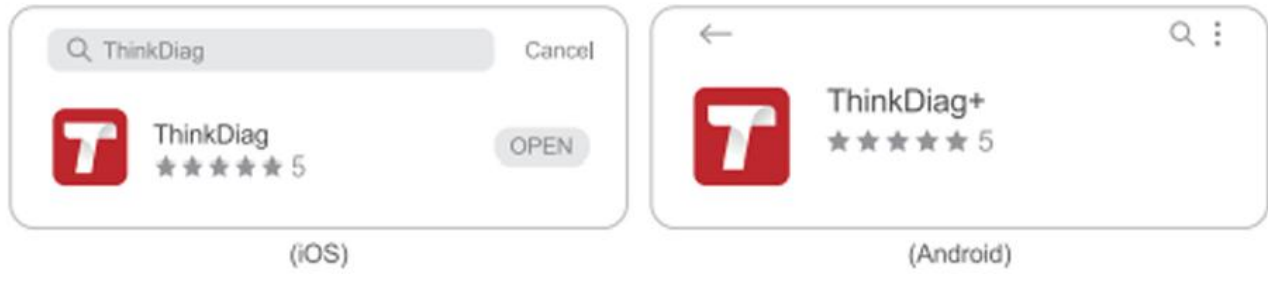

2. Register account with Email.

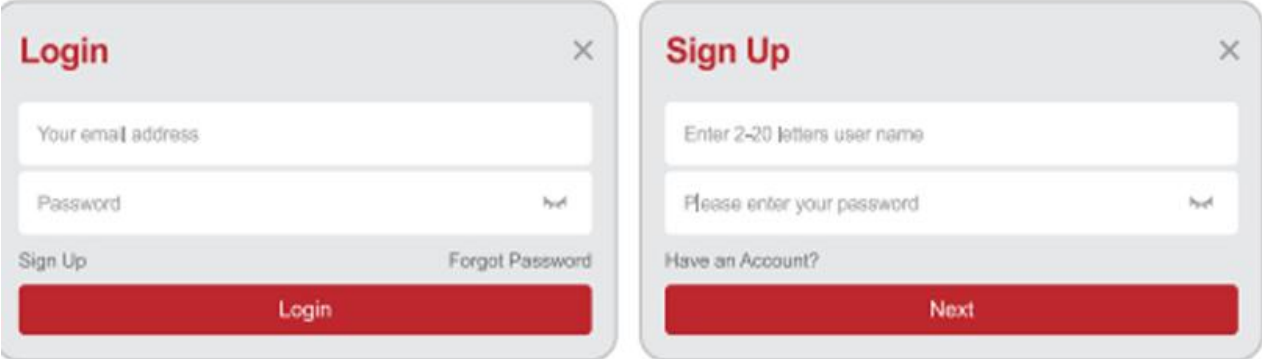

3. Go to the homepage and select

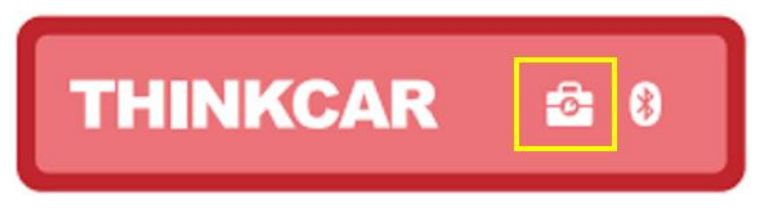

4. Select the THINKTPMS module

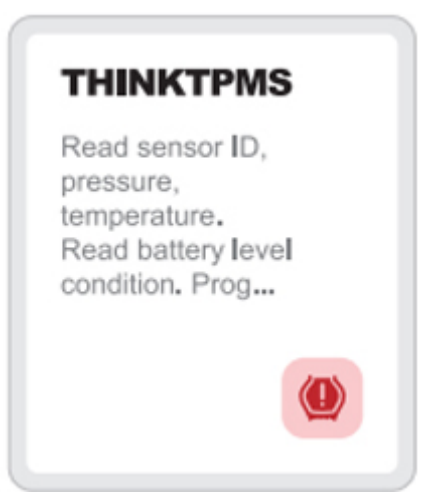

5. Enter the Serial Number and Activation Code to activate the device.

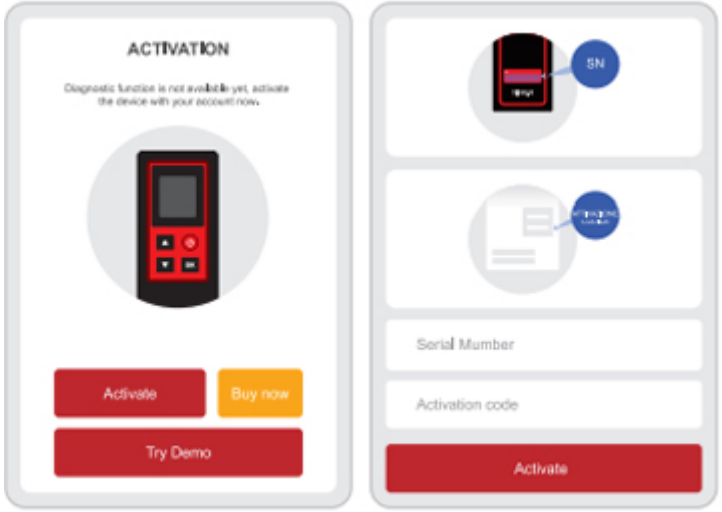

6. After the binding is successful, the program will be updated automatically.

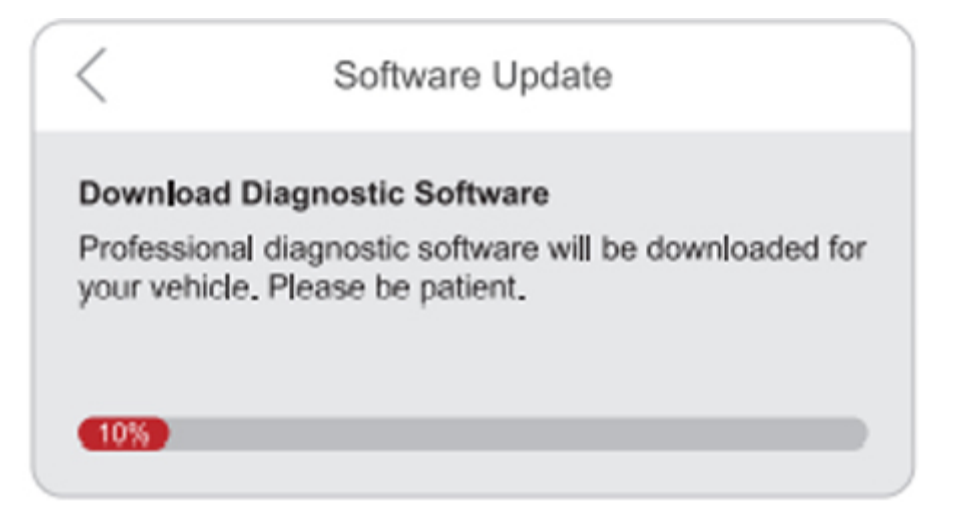

7. Select brand, model, year, frequency band of the tire pressure sensor.

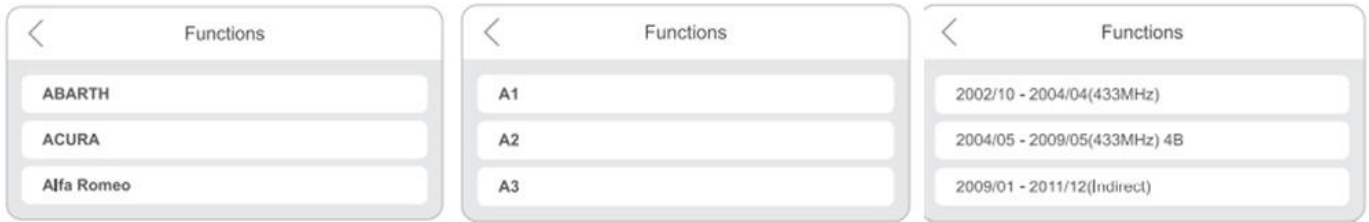

8. Using THINKTPMS G2, it supports activating the tire pressure sensor, reading the version number, and reading the tire pressure value. For online programming function and tire pressure learning function, please purchase THINKDIAG connector or other THINKCAR diagnostic equipment.

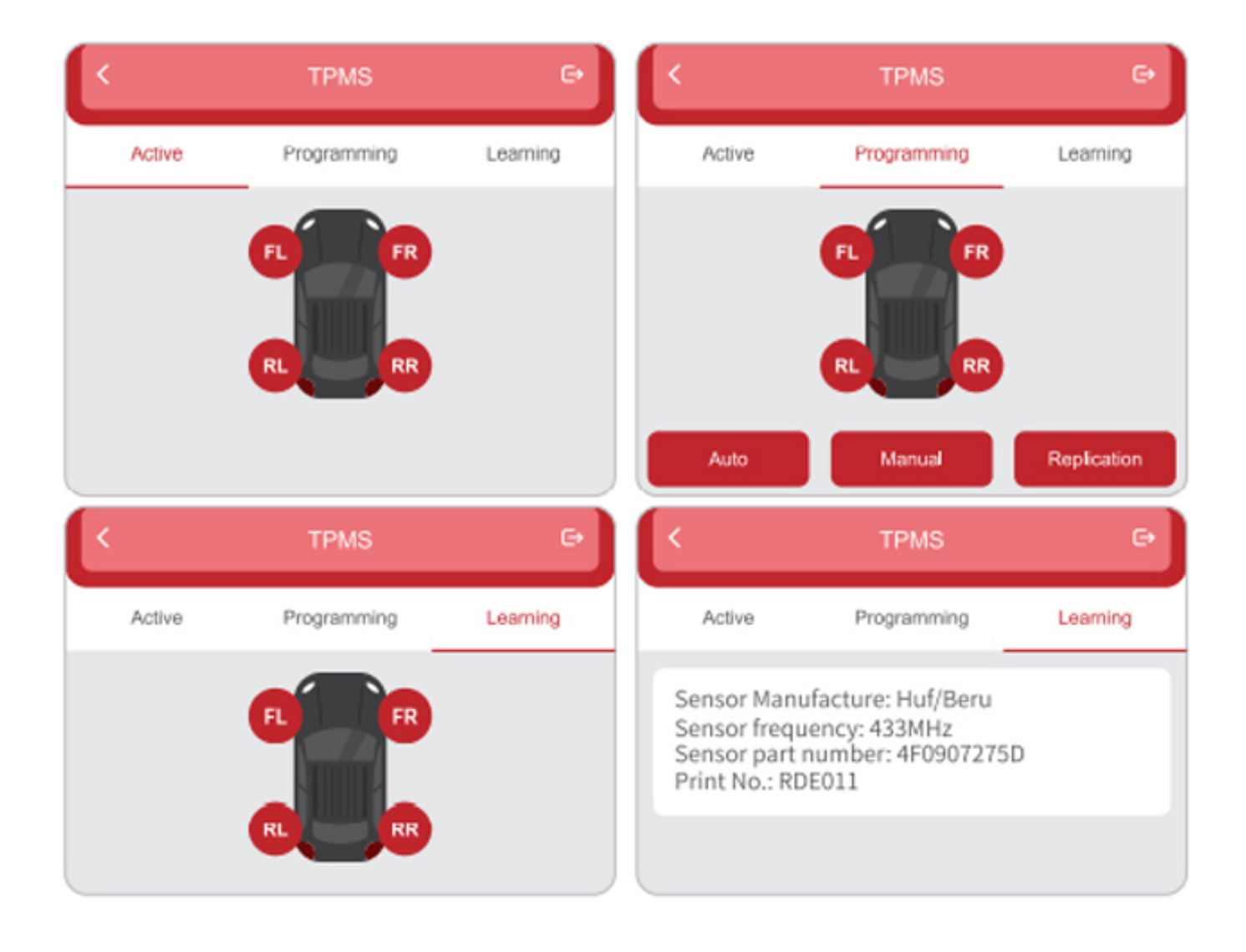